# **Travaux pratiques : carte d'Internet**

### **Objectifs**

**Partie 1 : détermination de la connectivité réseau vers un hôte de destination**

**Partie 2 : suivi d'une route vers un serveur distant à l'aide de la commande tracert**

#### **Contexte/scénario**

Le logiciel de traçage de route répertorie les réseaux que les données traversent depuis le périphérique final d'origine de l'utilisateur jusqu'à un périphérique de destination distant.

Cet outil réseau s'exécute généralement sur une ligne de commande comme suit :

**tracert** <destination network name or end device address>

(Systèmes Microsoft Windows)

ou

**traceroute** <destination network name or end device address>

(Systèmes UNIX, Linux et périphériques Cisco, tels que des commutateurs et des routeurs)

**Tracert** et **traceroute** déterminent la route empruntée par les paquets dans un réseau IP.

L'outil **tracert** (ou **traceroute**) est souvent utilisé pour dépanner les réseaux. En affichant la liste des routeurs traversés, l'utilisateur peut identifier le chemin emprunté pour atteindre une destination particulière sur le réseau ou les interréseaux. Chaque routeur représente un point de connexion entre deux réseaux par lequel a été transféré le paquet de données. Le nombre de routeurs correspond au nombre de « sauts » effectués par les données depuis la source jusqu'à la destination.

La liste affichée permet d'identifier les problèmes de circulation des données lors de la tentative d'accès à un service tel qu'un site Web. Elle permet également d'effectuer des tâches telles que le téléchargement de données. Si plusieurs sites Web (miroirs) sont disponibles pour le même fichier de données, il est possible de tracer chaque miroir afin de déterminer le plus rapide à utiliser.

Des outils de traçage de route basés sur une ligne de commande sont généralement intégrés au système d'exploitation du périphérique final. Cet exercice doit être effectué sur un ordinateur disposant d'un accès à Internet et d'un accès à une ligne de commande.

#### **Ressources requises**

Un PC avec un accès Internet

## **Partie 1 : Détermination de la connectivité réseau vers un hôte de destination**

Pour tracer la route jusqu'à un réseau distant, le PC utilisé doit disposer d'une connexion opérationnelle à Internet. Utilisez la commande **ping** pour tester si un hôte est accessible. Les paquets de données sont envoyés à l'hôte distant avec des instructions de réponse. Votre PC local mesure si une réponse est reçue pour chaque paquet ainsi que le temps nécessaire pour que ces paquets traversent le réseau.

a. À l'invite de commande, tapez **ping www.cisco.com** afin de déterminer si cette adresse est accessible.

C:\>ping www.cisco.com Envoi d'une requête 'ping' sur e144.dscb.akamaiedge.net [2.21.96.170] avec 32 oc tets de données Tets de donnees :<br>Réponse de 2.21.96.170 : octets=32 temps=408 ms TTL=128<br>Réponse de 2.21.96.170 : octets=32 temps=405 ms TTL=128<br>Réponse de 2.21.96.170 : octets=32 temps=403 ms TTL=128<br>Réponse de 2.21.96.170 : octets=32 t Statistiques Ping pour 2.21.96.170:<br>Paquets : envoyés = 4, reçus = 4, perdus = 0 (perte 0%),<br>Durée approximative des boucles en millisecondes : Minimum =  $403ms$ , Maximum =  $408ms$ , Moyenne =  $405ms$ 

b. Envoyez maintenant une requête ping à l'un des sites Web des organismes d'enregistrement Internet locaux situés dans différentes parties du monde afin de déterminer s'il est accessible :

Afrique : **www.afrinic.net** Australie : **www.apnic.net** Amérique du Sud : **www.lacnic.net** Amérique du Nord : **www.arin.net**

**Remarque :** au moment de la rédaction de ce document, l'organisme d'enregistrement Internet local européen [www.ripe.net](http://www.ripe.net/) ne répond pas aux requêtes d'écho ICMP.

Le site Web que vous avez sélectionné sera utilisé dans la Partie 2 avec la commande **tracert**.

### **Partie 2 : Suivi d'une route vers un serveur distant à l'aide de la commande tracert**

Après avoir déterminé si les sites Web que vous avez choisis sont accessibles au moyen d'une requête **ping**, vous allez utiliser la commande **tracert** afin de déterminer le chemin d'accès au serveur distant. Il est utile d'examiner plus attentivement chaque segment de réseau traversé.

Chaque saut dans les résultats de **tracert** indique les routes que les paquets empruntent lors de leur déplacement vers la destination finale. Le PC envoie trois paquets de requête d'écho ICMP à l'hôte distant. Chaque routeur présent dans le chemin décrémente la valeur de durée de vie de 1 avant de la passer au système suivant. Lorsque la valeur de durée de vie décrémentée atteint 0, le routeur renvoie un message ICMP de dépassement de délai à la source avec son adresse IP et l'heure actuelle. Lorsque la destination finale est atteinte, une réponse d'écho ICMP est envoyée à l'hôte source.

Par exemple, l'hôte source envoie trois paquets de requête d'écho ICMP au premier saut (192.168.1.1) avec la valeur de durée de vie de 1. Lorsque le routeur 192.168.1.1 reçoit les paquets de requête d'écho, il décrémente la valeur de durée de vie à 0. Le routeur renvoie un message ICMP de dépassement de délai à la source. Ce processus se poursuit jusqu'à ce que les hôtes source envoient les trois derniers paquets de requête d'écho ICMP avec des valeurs de durée de vie de 8 (numéro de saut 8 dans le résultat ci-dessous), ce qui correspond à la destination finale. Dès que les paquets de requête d'écho ICMP arrivent à leur destination finale, le routeur répond à la source avec des réponses d'écho ICMP.

Pour les sauts 2 et 3, ces adresses IP sont des adresses privées. Ces routeurs constituent la configuration typique du POP (Point-of-Presence) du fournisseur d'accès Internet (FAI). Les périphériques POP connectent les utilisateurs au réseau d'un fournisseur d'accès Internet (FAI).

Un outil Web whois est disponible à l'adresse [http://whois.domaintools.com/.](http://whois.domaintools.com/) Il permet de déterminer les domaines parcourus depuis la source jusqu'à la destination.

a. À l'invite de commande, déterminez la route vers [www.cisco.com.](http://www.cisco.com/) Enregistrez le résultat de **tracert** dans un fichier texte. Vous pouvez également envoyer le résultat dans un fichier texte en utilisant **>** ou **>>**.

```
C:\Users\User1> tracert www.cisco.com
ou
C:\Users\User1> tracert www.cisco.com > tracert-cisco.txt
Tracing route to e144.dscb.akamaiedge.net [23.67.208.170]
over a maximum of 30 hops:
  1 1 ms <1 ms <1 ms 192.168.1.1
  2 14 ms 7 ms 7 ms 10.39.0.1
  3 10 ms 8 ms 7 ms 172.21.0.118
  4 11 ms 11 ms 11 ms 70.169.73.196
  5 10 ms 9 ms 11 ms 70.169.75.157
  6 60 ms 49 ms * 68.1.2.109
  7 43 ms 39 ms 38 ms Equinix-DFW2.netarch.akamai.com [206.223.118.102]
  8 33 ms 35 ms 33 ms a23-67-208-170.deploy.akamaitechnologies.com 
[23.67.208.170]
```
Trace complete.

b. L'outil Web disponible à l'adresse<http://whois.domaintools.com/> peut être utilisé pour déterminer les propriétaires à la fois de l'adresse IP et des noms de domaine résultants affichés dans les résultats des outils tracert. Exécutez maintenant une commande **tracert** vers l'un des sites Web des organismes d'enregistrement Internet locaux de la Partie 1 et enregistrez les résultats.

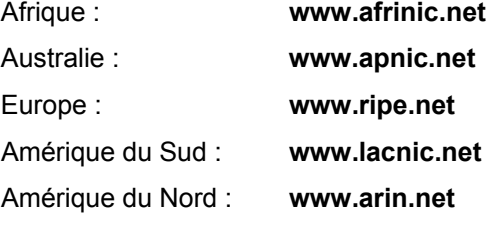

Indiquez ci-dessous les domaines issus de vos résultats tracert obtenus à l'aide de l'outil Web whois.

c. Comparez les listes des domaines traversés pour atteindre les destinations finales.

#### **Remarques générales**

Qu'est-ce qui peut influencer les résultats de la commande **tracert** ?